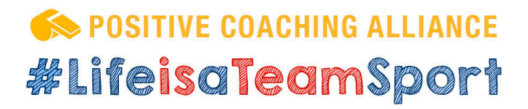

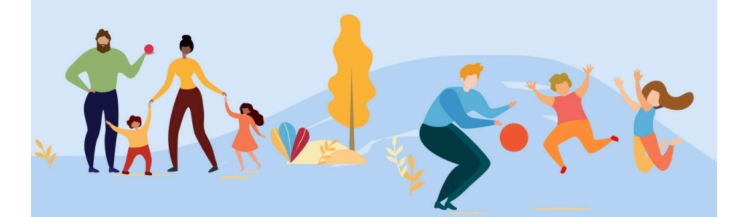

## INTERACTIVE ONLINE COURSE FOR YOUTH ATHLETES

*Our 60-minute course will be offered for free for a limited time* 

## *until April 30th.*

**Positive Coaching Alliance's online Triple-Impact Competitor® course includes Doc Rivers, Julie Foudy, Shane Battier and other top coaches, athletes, and experts teaching student-athletes how to make positive contributions on three levels- Personal Mastery (Improving Oneself), Leadership (Improving Teammates), and Honoring the Game (Improving the Sport).** 

**This highly interactive course provides specific tips and techniques for mastery and continuous improvement in any sport, seizing opportunities to encourage and support teammates, and competing fiercely to win, but only within an ethical context of Honoring the Game. \*Please note our athlete course is most appropriate for 12-18-year-olds.** 

**To access the course with this offer, please follow the instructions provided in the following pages.** 

## **Course Access Instructions:**

1. Go to the following website: [http://shopping.positivecoach.org/Store/](http://shopping.positivecoach.org/Store/Courses/Triple-Impact-Competitor) [Courses/Triple-Impact-Competitor](http://shopping.positivecoach.org/Store/Courses/Triple-Impact-Competitor)

**[Positivecoach.org](https://positivecoach.org/)**

**[Facebook](https://www.facebook.com/PositiveCoachUS) [Twitter](https://twitter.com/PositiveCoachUS)**

**BETTER ATHLETES, BETTER PEOPLE**

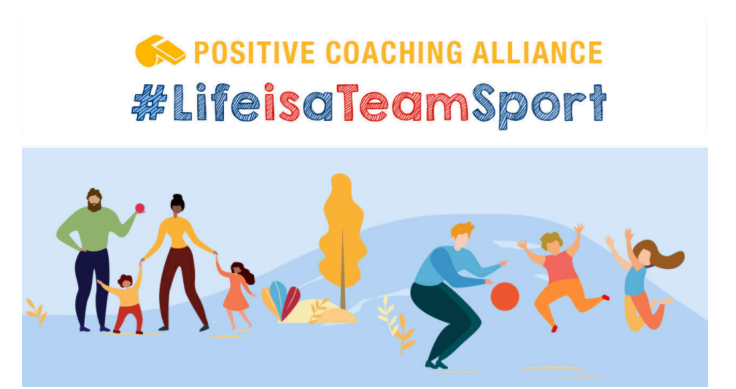

2. Click the "**Register with a voucher code**" button.

OPTION 1: Your youth sports organization or school has offered this course to you for free? **REGISTER WITH A VOUCHER CODE** 

- 3. Enter **LifeIsATeamSport** (case sensitive) in the "Voucher Code" field at the top of the registration page, and complete the rest of the form.
- 4. Click "Register" to submit your completed registration form.
- 5. Once you have completed the registration, you will be directed to the Triple-Impact Competitor® course.

After you have completed the course with a score of at least 80% you have the option to print out a copy of your certificate by selecting the menu item **My History** and clicking on the hyperlink **Certificate** to display your document.

From your internet browser select File, Print. In the print options, you may have the option to save the certificate as a PDF as well. To save the certificate as an image, right-click the certificate and click "Save image as…"

**Oplease be sure to submit the saved PDF or image of your certificate as Attention Students:** If you are completing this course for academic credit, instructed by your school/teacher.

If you need to stop the course at any time, you can log back in by following these instructions:

1. Go to the following website: [http://shopping.positivecoach.org/Store/](http://shopping.positivecoach.org/Store/Courses/Triple-Impact-Competitor)

[Courses/Triple-Impact-Competitor](http://shopping.positivecoach.org/Store/Courses/Triple-Impact-Competitor)

2. Click the "**Continue Your Course**" button.

**[Positivecoach.org](https://positivecoach.org/)**

**[Facebook](https://www.facebook.com/PositiveCoachUS) [Twitter](https://twitter.com/PositiveCoachUS)**

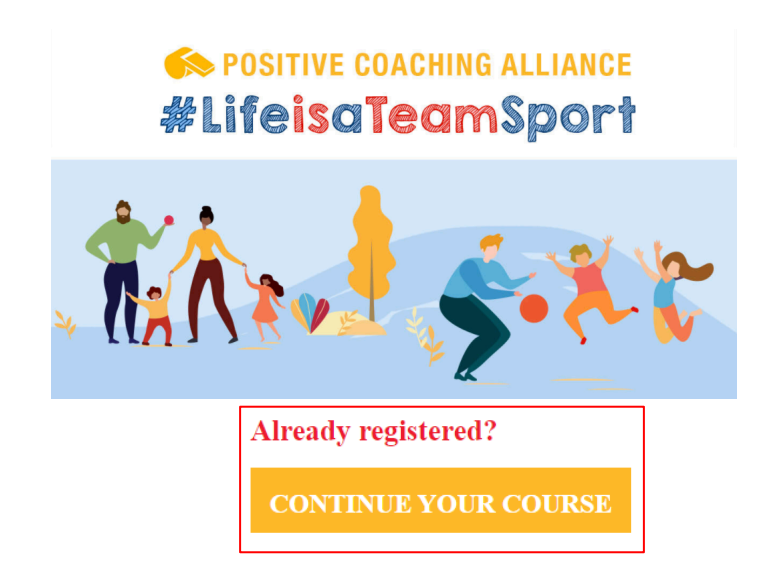

- 3. Enter your LearnerID (the email address you initially registered with) and your Password to login.
- 4. Navigate to the **Current Courses** section, and click on the name of the course.
- 5. Click the bookmarks tab on the left side of the screen to resume where you left off.

After you have completed the course you have the option to print out a copy of your certificate by selecting the menu item **My History** and clicking on the hyperlink **Certificate** to display your document.

From your internet browser select File, Print. In the print options, you may have the option to save the certificate as a PDF as well. To save the certificate as an image, right-click the certificate and click "Save image as…"

**Attention Students:** If you are completing this course for academic credit, please be sure to submit the saved PDF or image of your certificate as instructed by your school/teacher.

**[Positivecoach.org](https://positivecoach.org/)**

**[Facebook](https://www.facebook.com/PositiveCoachUS) [Twitter](https://twitter.com/PositiveCoachUS)**

**BETTER ATHLETES, BETTER PEOPLE**